## **Menüführung – Alphastand‐ Kartenlesegeräte**

**Um die öffentlichen Multifunktionsdrucker (MFP) der Katholischen Universität nutzen zu können, werden diese mit Ihrer elektronische Plastik‐ Chipkarte (registrierte Mensakarte oder Medienkarte) an dem Alphastand‐ Kartenlesegerät freigeschaltet:** 

**FACILITYPRO** 

Montag 7 April | 16:43

## **Bitte Ihre Karte einführen**

Deutsch

**Nach dem Einführen der Karte stehen Ihnen diese Dienste zur Verfügung:**

**Kopieren/Scannen**

**Nach drücken der Taste "Kopieren/Scannen" entsperrt sich der Bildschirm des Multifunktionsgerätes und Sie kopieren und scannen wie gewohnt am MFP.**

**Drucken**

**An dieser Taste werden Ihnen bereits die Anzahl der Druckaufträge angezeigt, falls Sie welche von Ihrem PC / Notebook abgschickt haben.**

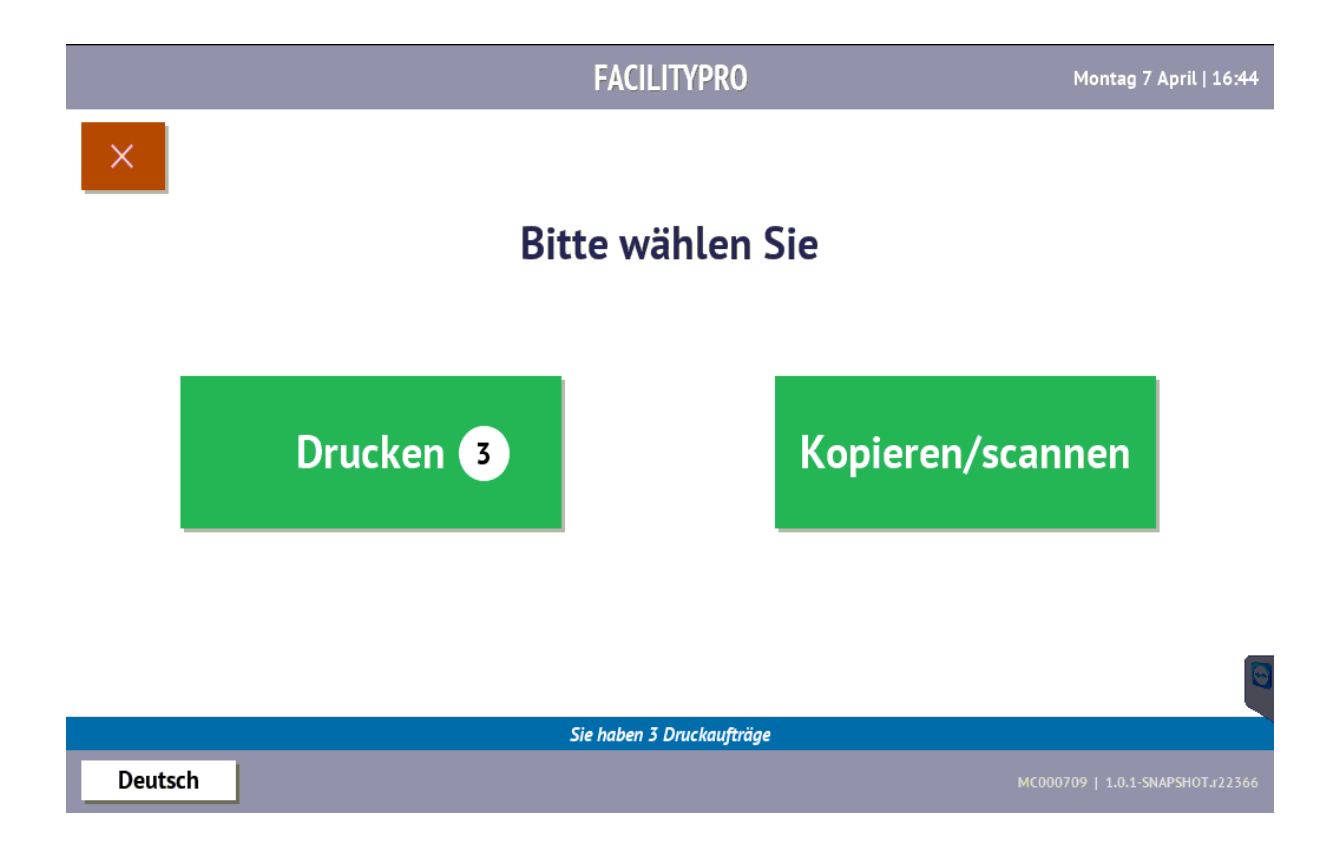

**Nach Drücken der Taste erhalten Sie Ihre einzelnen Druckaufträge mit der jeweiligen Preisangabe. Sie haben die Möglichkeit Ihre Druckaufträge einzeln oder gesamt zu drucken oder diese zu löschen. Bei den Mensakarten wird Ihnen zusätzlich auch das aktuelle Guthaben angezeigt.**

**Alle drucken:**

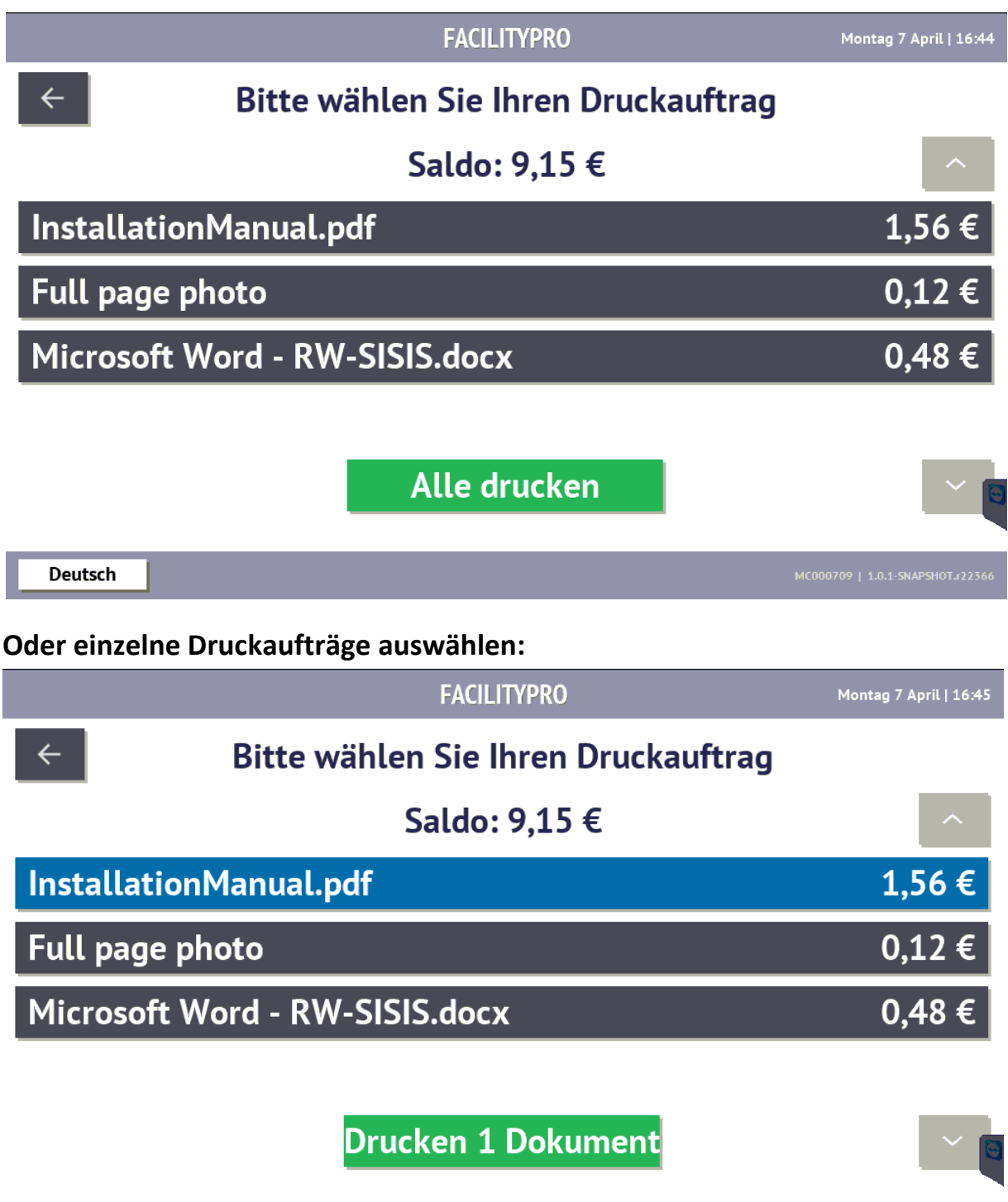

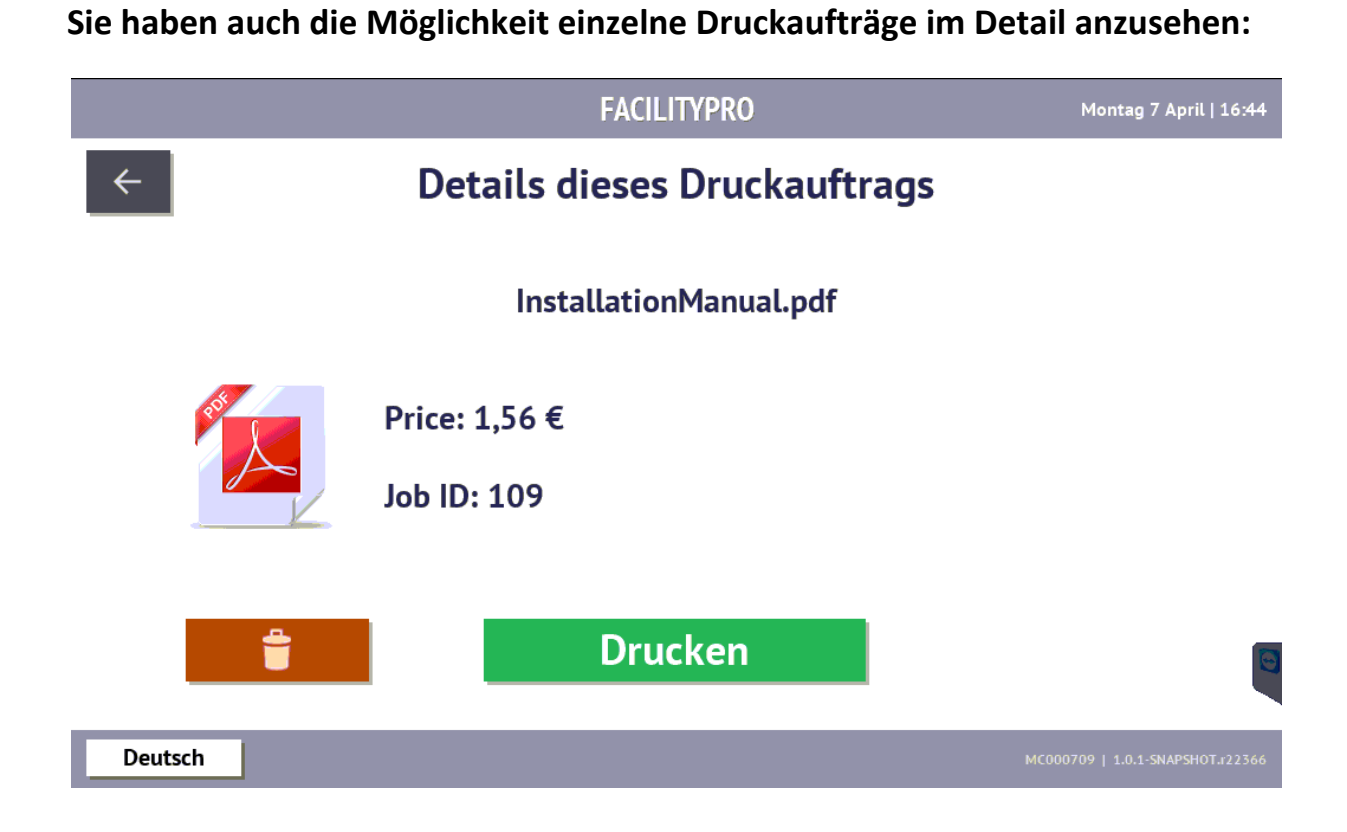

**Bevor Sie Ihren Druck abschicken, können Sie sich nochmal entscheiden ob Sie tatsächlich drucken möchten:**

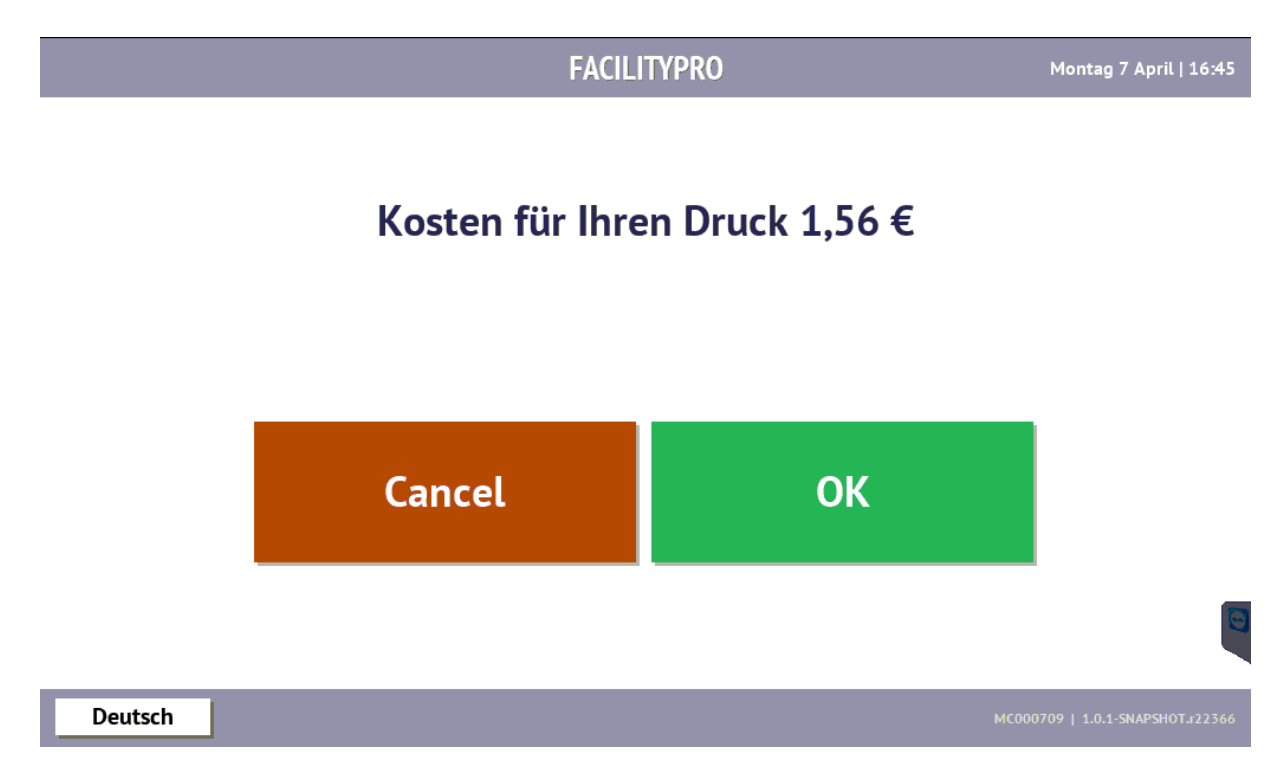

Ihr Auftrag wird erledigt:

**FACILITYPRO** 

Montag 7 April | 16:45

Einen Augenblick bitte...

Deutsch

Bitte vergessen Sie nach erfolgtem Auftrag nicht Ihre Karte!

**FACILITYPRO** 

Montag 7 April | 16:45

Bezahlt: 1,56 €

Restsaldo: 7,59 €

**Bitte Karte entnehmen** 

Deutsch